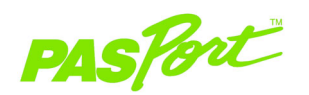

### Sensore di pressione assoluta

PS-2107

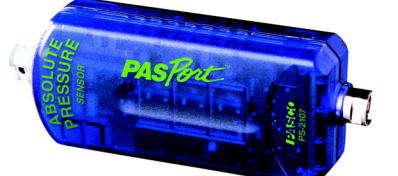

#### Caratteristiche tecniche

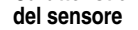

IZ SEO

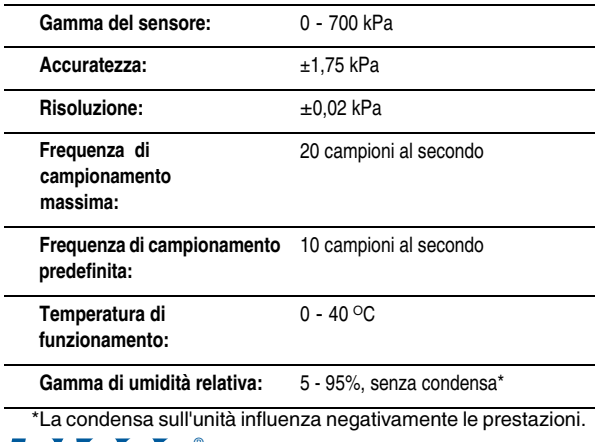

# Avvio rapido della pressione assoluta

Il sensore di pressione assoluta PS-2107 misura la pressione in kilopascal  $(kPa)$ , psi o N/m<sup>2</sup>.

#### Altre apparecchiature necessarie

Interfaccia PASPORT™ (collegamento USB, Xplorer, ecc.) con un computer compatibile USB

- Software EZscreen o DataStudio*®* (versione 1.5 o successiva)
- Una siringa, una tubazione in plastica e connettori a rilascio rapido (forniti assieme al sensore)

### Impostazione dell'apparecchiatura

- 1. Collegare il collegamento PASPORT ad una porta USB sul computer o ad un hub USB. Se si utilizza un Xplorer nell'aula come interfaccia, collegare il cavo Xplorer alla porta USB sul computer.
- 2. Collegare il sensore all'interfaccia PASPORT.
- 3. Il software è avviato quando rileva un sensore PASPORT. Dalla schermata PASPORTAL, selezionare un punto d'ingresso.

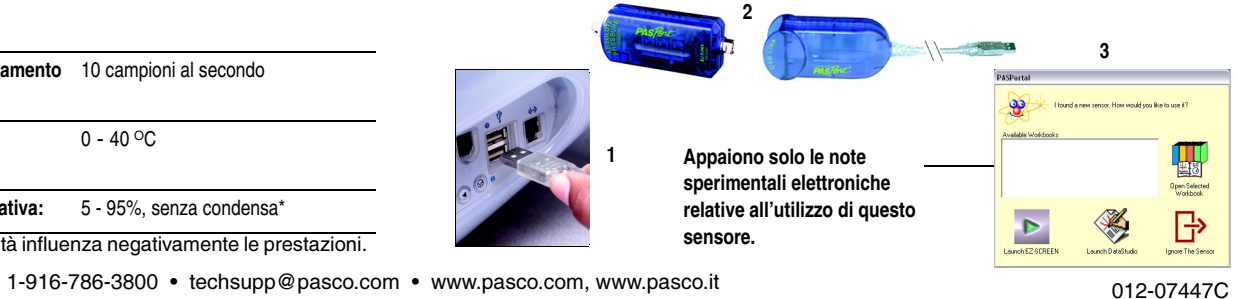

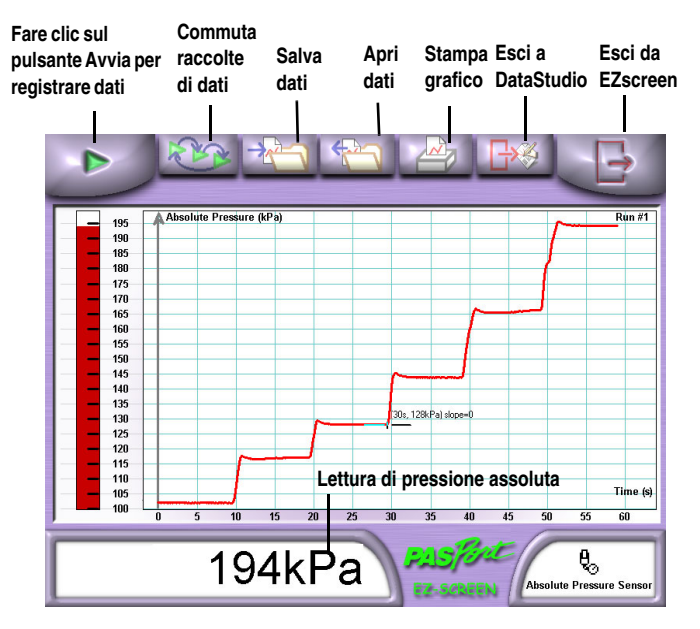

#### Attività EZscreen:

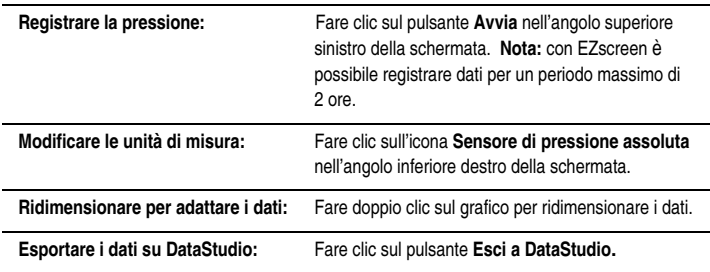

## EZscreen per la pressione assoluta

### Sessione di EZscreen: legge di Boyle

- 1. Collegare la siringa alla porta di pressione del sensore utilizzando una tubazione di plastica della lunghezza di 1 cm e un connettore a rilascio rapido.
- 2. Fare clic sul pulsante Avvia per registrare dati.
- 3. Tenere lo stantuffo a 20 ml e registrare i dati per 10 secondi.
- 4. Spingere lo stantuffo a 18 ml e registrare i dati per 10 secondi.
- 5. Ripetere il punto 4 per volumi di 16, 14, 12 e 10 ml.
- 6. Fare clic sul pulsante Arresta. Il grafico risultante dovrebbe rispecchiare l'EZscreen a sinistra. Notare quale punto corrisponda ad uno specifico volume della siringa.
- 7. Trovare il valore approssimato della pressione a ciascun punto della rappresentazione.
- 8. Quando si utilizza EZscreen, utilizzare carta per grafici per creare grafici del volume in funzione della pressione e del volume inverso in funzione della pressione e dell'inverso del volume in funzione della pressione per verificare la legge di Boyle.